# Tablas en L<sup>AT</sup>EX

22 de enero de 2014

## 1. Introducción

En este documento veremos cómo introducir tablas en LATEX.

#### 2. Entorno tabular

El entorno tabular es el que permite introducir tablas en LATEX, su formato básico (para el caso de tres columnas) es:

```
\begin{tabular}{|c|l|r|}
 \hline
 % after \\: \hline or \cline{col1-col2} \cline{col3-col4} ...
  & & \\
  & & \\
  & & \\
 \hline
\end{tabular}
```
donde:

 $\blacksquare$  {|c|l|r|}

indica que tengo tres columnas separadas por una línea vertical, la primera centrada, la segunda justificada a la izquierda y la tercera a la derecha.

- \hline dibuja una l´ınea horizontal
- Cada columna es separada por & y cada fila termina con \\.

#### 3. Entorno table

Es posible introducir una tabla como objeto flotante sin más que usar el entorno table.

La estructura básica del entorno table es la siguiente:

```
\begin{table}[opciones]
       ´ordenes
\end{table}
```

| Nombre | Apellidos      | DNI       |
|--------|----------------|-----------|
| Pepe   | Salas          | 87568425Y |
| Juan   | <b>Benítez</b> | 85749638J |

Cuadro 1: Tabla como elemento flotante

donde opciones permite especificar preferencias sobre la colocación del objeto:

h: indica colocar la imagen muy próximo al lugar donde se escribe en el código fuente.

t: en la parte superior de una página.

b: en la parte inferior de una página.

p: en una página donde sólo haya objetos flotantes.

!: sin considerar los parámetros internos que impedirían colocar el objeto.

Por defecto (si no se especifica nada) la opción es  $tbp$ .

# 4. Algunos ejemplos

Un ejemplo del entorno tabular es el siguiente:

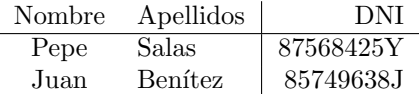

Mientras que en la tabla 1 tenemos un ejemplo para table.

## 5. Algunos ejemplos más avanzados

Escribir \usepackage{booktabs}, \usepackage{rotating} y \usepackage{colortbl} en el preámbulo.

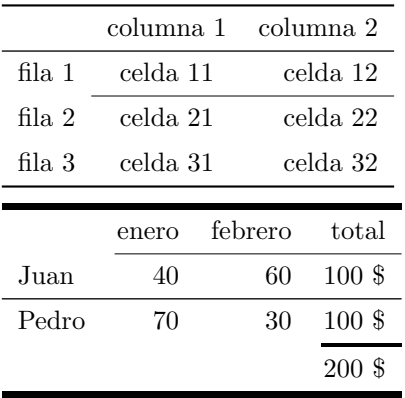

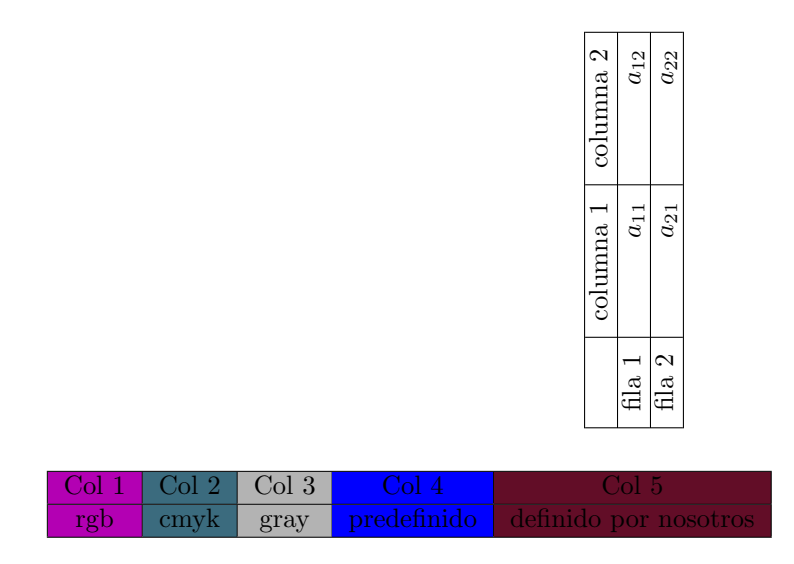

6. Lista de tablas del documento

# $\acute{\rm{1}}$ ndice de cuadros

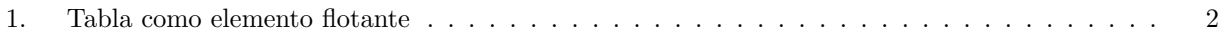